#### 手数料明細書(インボイス)の発行手順について

手数料明細書(インボイス)の発行が必要な場合は、下記手順による手続きをお願いい たします。

**業者コードをお持ちでない企業様におかれましては、「3.インボイス発行依頼」の手順 も加わりますことにご留意願います。**

### **【手順のイメージ】**

【業者コードをお持ちの場合】

#### 【業者コードをお持ちでない場合】

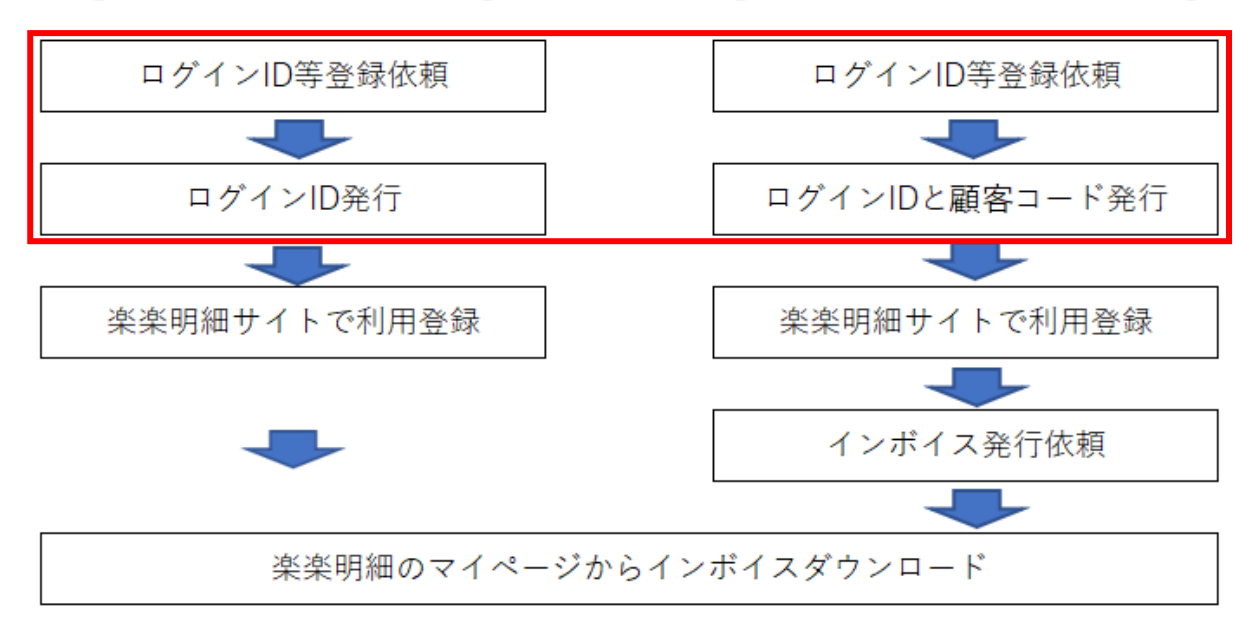

#### **1.PMDA への事前登録**

①ログイン ID 等登録依頼

gyoumubu-invoice●pmda.go.jp (迷惑メール防止対策をしているため、送信の際は●を 半角のアットマークに置き換えてください。以下同じ)あて、メール件名に【ID 依頼】の 文字を入れたうえで「様式1【ログインID等登録依頼書】」の送付をお願いいたします。

②ログイン ID と顧客コード発行

gyoumubu-invoice●pmda.go.jp から、ログイン ID を返信いたします。業者コードをお 持ちでない場合は、ログイン ID と併せて業者コードに替わる顧客コードも返信いたしま す。**付与されるログインIDは各企業一つまでとなります。**

<業者コードの新規取得または変更が行われた場合>

上記「様式1【ログインID等登録依頼書】」提出後に、業者コードの新規取得または 変更が行われた場合は、gyoumubu-invoice●pmda.go.jp あて、メール件名に【変更登録】 の文字を入れたうえで「様式2【業者コード等変更登録書】」の送付をお願いいたします。

### **2.楽楽明細への利用登録**

①楽楽明細へのアクセス

楽楽明細のサイト:<https://www.invoice.pmda.go.jp/invoice.pmda/> にアクセスいただ

き、「新規でご登録のお客様はこちら」から、利用するメールアドレスを送信ください。

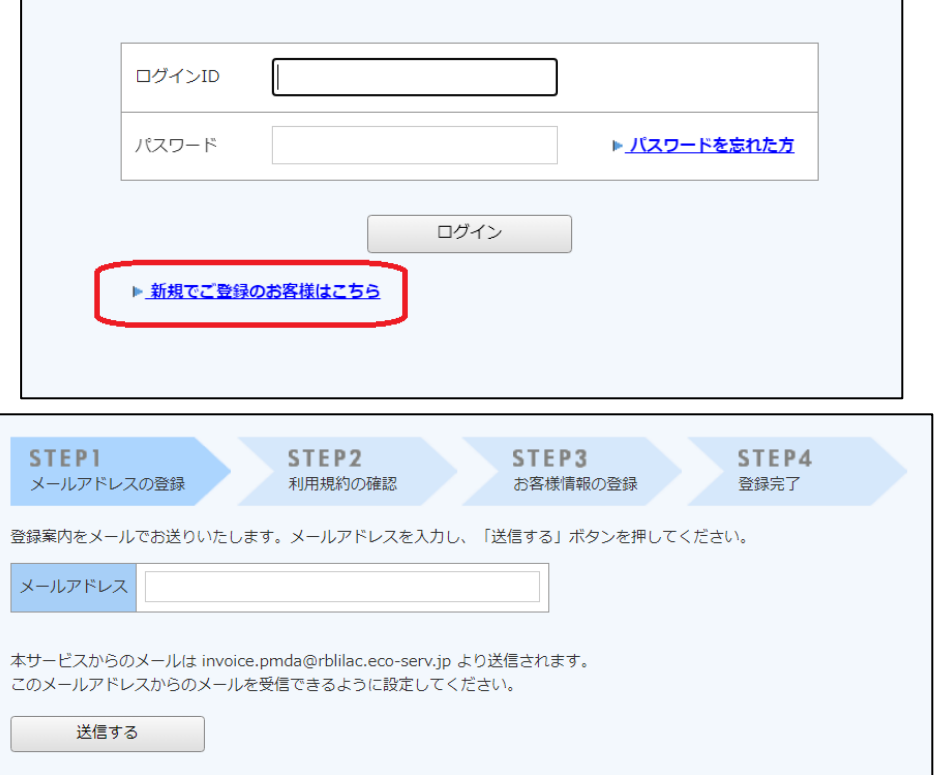

その後、楽楽明細から「【PMDA インボイス発行サービス】仮登録通知メール」が届き ますので、メールの内容に従い、7日以内に利用登録の手続きをお願いします。

②利用登録の手続き

利用登録の際、「顧客コード」、「ログイン ID」、「パスワード」を入力する画面になりま すので、それぞれ、

**・業者コード(お持ちでない企業は上記1.②で発行した顧客コード)**

**・ログイン ID(上記1.②で発行したログイン ID)**

**・パスワード(パスワードの入力ルールに従い、任意の8~20文字)**

を入力し、その後は画面の指示に従って利用を開始してください。

**ログイン ID とパスワードは今後ログインする際に必要になりますので、失念しない ようにしてください。** 

③手数料明細書発行のお知らせ

今後は手数料明細書が発行されましたら、楽楽明細内の貴社のマイページ内にアップロ ードされるとともに、登録いただいたメールアドレスあてにアップロードされたことをお 知らせするメールが届きます。

#### **3.インボイス発行依頼(業者コードをお持ちでない場合)**

業者コードをお持ちでない場合は、上記1~2に加えて、案件ごとに「様式3【インボ イス発行依頼書】」を提出することで、初めて楽楽明細内に手数料明細書が発行されます。 gyoumubu-invoice●pmda.go.jp あて、メール件名に【インボイス発行】の文字を入れた うえで「様式3【インボイス発行依頼書】」の送付をお願いいたします。

手数料明細書が発行されるタイミングは、役務の全部の提供を完了した日(例えば相談 業務であれば相談記録の発出日等)から1か月後を目安にお考え下さい。

なお、**業者コードをお持ちの場合は「インボイス発行依頼書」を提出しなくても、手数 料明細書が発行されますので提出は不要です。**

作業は以上になります。ご不明な点がありましたら、gyoumubu-invoice●pmda.go.jp あ てメールをしてください。

### ログインID等登録依頼書

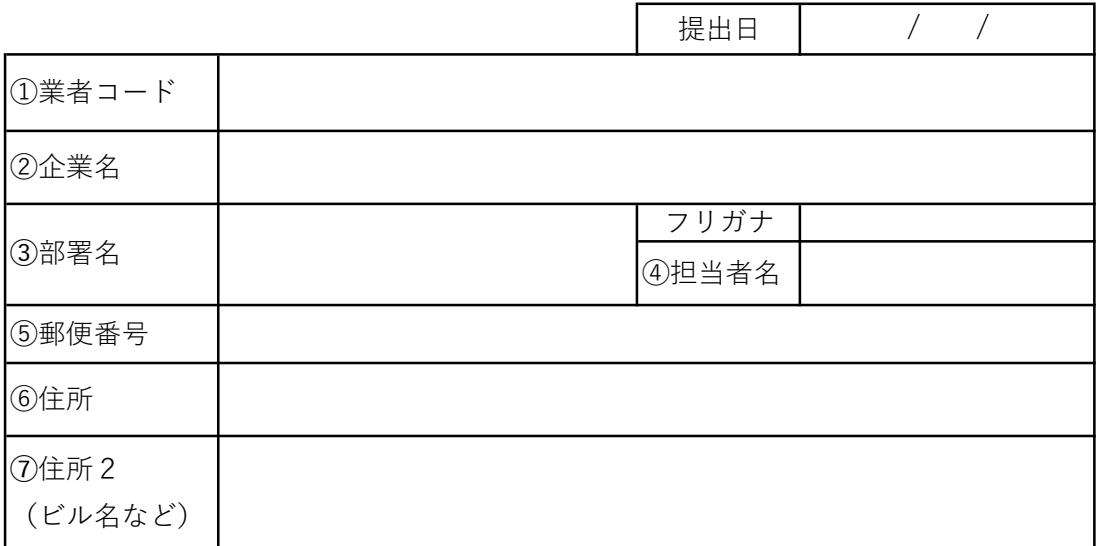

【提出先】※提出は下記メールアドレス宛にメールにてお願いいたします。

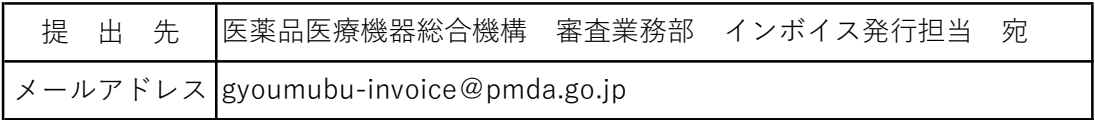

【留意事項】

- (1)英数字を記載する際は、全て半角で記載してください。
- お持ちの場合は6桁+000の9桁を全て半角でご記載ください。 (2)①は業者コードをお持ちでない場合は、「なし」とご記載ください。
- (3)①の業者コードを複数持っている場合は、一つだけご登録ください。 また、発行できるログインIDは各企業一つまでとなります。
- 例) (株)→株式会社、PMDA→医薬品医療機器総合機構 など (4)②の企業名を記載する際は、省略せずに記載してください。
- (5)⑤の郵便番号欄は7桁の数字または半角ハイフンを含んだ8文字で記載ください。 「〒」のマークは記載しないでください。
- (6)ログインID発行まで3営業日程かかります。
- (7)ご提出の際は、メール件名に【ID依頼】の文字を入れたうえExcelファイル のままご提出ください。

<照会先> 医薬品医療機器総合機構 審査業務部 インボイス発行担当 TEL: 03-3506-9437 MAIL: gyoumubu-invoice@pmda.go.jp

### 業者コード等変更登録書

### ※ログインID等発行依頼書を提出以降に業者コードの新規取得または変更が行 われた場合、提出いただく様式です。

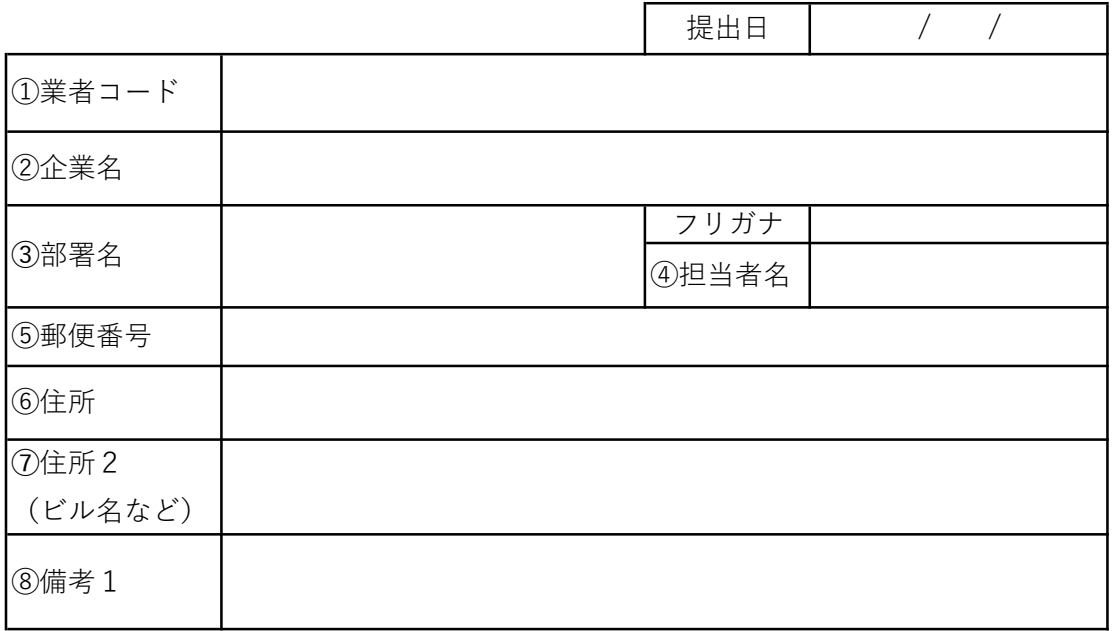

【提出先】※提出は下記メールアドレス宛にメールにてお願いいたします。

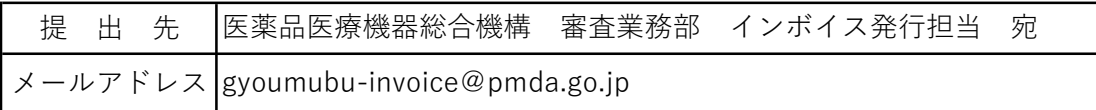

【留意事項】

- (1)英数字を記載する際は、全て半角で記載してください。
- (2)①は新たな業者コード(6桁+000の9桁)を半角で記載ください。
- 例)(株)➡株式会社、PMDA➡医薬品医療機器総合機構 など (3)②の企業名を記載する際は、省略せずに記載してください。
- (4)⑤の郵便番号欄は7桁の数字または半角ハイフンを含んだ8文字で記載ください。 「〒」のマークは記載しないでください。
- (5)ご提出の際は、メール件名に【変更登録】の文字を入れたうえExcelファイル のままご提出ください。
- (6)⑧は今回の変更以前に「ログインID等登録依頼書」により登録していた 業者コードを半角で記載ください。

<照会先> 医薬品医療機器総合機構 審査業務部 インボイス発行担当 TEL: 03-3506-9437 MAIL: gyoumubu-invoice@pmda.go.jp

# **インボイス発行依頼書**

## **※業者コードをお持ちでない場合、提出必須**

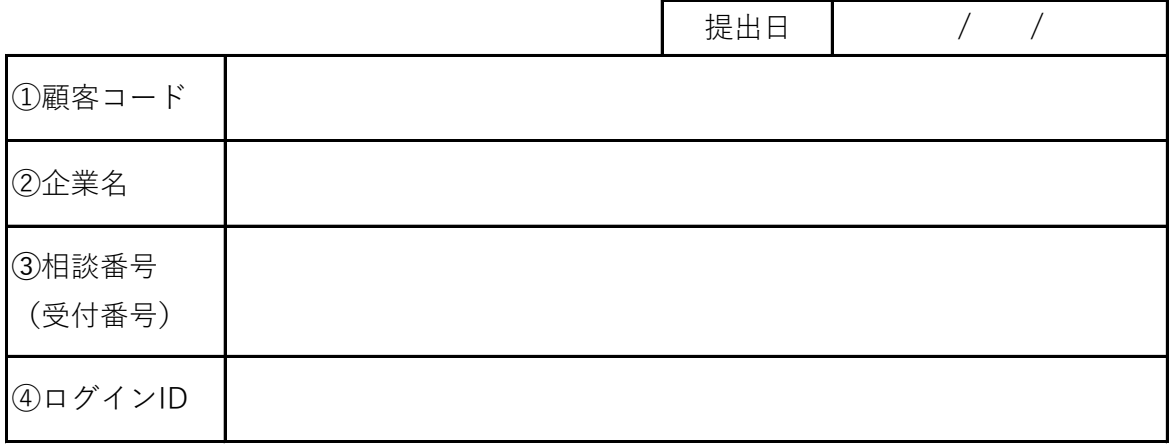

【提出先】※提出は下記メールアドレス宛にメールにてお願いいたします。

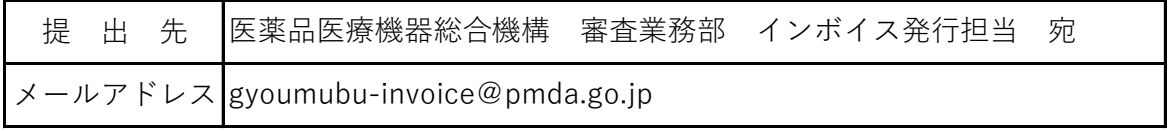

【留意事項】

- (1)英数字を記載する際は、全て半角で記載してください。
- (2)①は業者コードをお持ちでない企業様に利用登録時に当方から発行した アルファベット1文字+数字8桁のコードを全て半角で記載ください。
- (3)②の企業名を記載する際は、省略せずに記載してください。
- また、「第」や「号」の表記は不要です。 (4)③は手数料明細書の対象である相談番号もしくは受付番号を記載ください。
- (5)③で記載できる案件は一つまでとなります。 複数の案件の手数料明細書(インボイス)が必要な場合は、案件ごとに 本依頼書のご提出をお願いします。
- (6)④は利用登録時に当方から発行したアルファベット1文字+数字7桁の 楽楽明細のログインIDを全て半角で記載ください。
- (7)ご提出の際は、メール件名に【インボイス発行】の文字を入れたうえ Excelファイルのままご提出ください。

<照会先> 医薬品医療機器総合機構 審査業務部 インボイス発行担当 TEL: 03-3506-9437 MAIL: gyoumubu-invoice@pmda.go.jp